- Q: My ISP disconnect the ADSL connection frequently, how can I make my router to reconnect automatically?
- A: You need to turn on the "Automatic Reconnect" option on the router. Please follow the steps below:
  - 1. Open your web browser and type in the router's IP address (for example, 10.0.0.2)
  - 2. When asked for Login and Password, Enter:
    - Login: admin
    - Password: epicrouter
  - 3. Under "Configuration -> WAN". Check the "Automatic Reconnect" box under the PPP option.

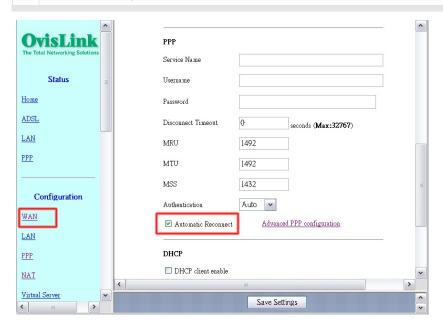

**4.** Press the "Submit" button first (all the way on the bottom), then press "Save Settings". The router should reboot to the new configuration.

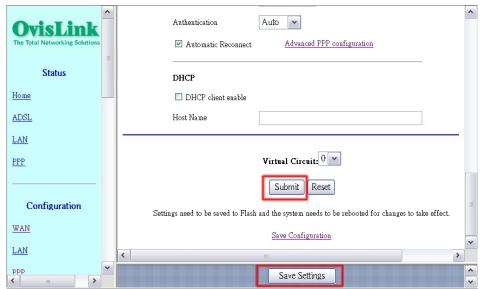